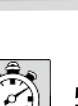

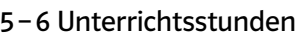

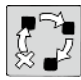

Erarbeitung / Projekt

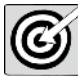

sich in einen Komponisten hineinversetzen

# Beschreibung

Die Auseinandersetzung mit Komponisten der verschiedensten Epochen nimmt im Lehrplan des Faches Musik zu Recht einen hohen Stellenwert ein. Hierbei gibt es eine ebenso große Vielzahl von Herangehensweisen, wie es Literatur auf diesem Gebiet gibt.

Um die Schüler\*innen in ihrer Lebenswelt abzuholen und ihnen das Leben und Wirken eines Musikers näherzubringen, kann ein Instagram-Profil des jeweiligen Komponisten angefertigt werden.

Benötigte Materialien und technische Voraussetzungen

- digitales Endgerät (systemunabhängig, Internetverbindung) und ggf. Kopfhörer pro Person
- kostenfreier Account für die Lehrkraft bei Instagram (*https://www.instagram.com/*) (sofern veröffentlicht werden soll)
- Informationsmaterial über den Komponisten (z. B. komprimierte Texte aus Schulbüchern)

# Ablauf und Methode an einem konkreten Beispiel

- Nach der grundlegenden Einführung in die jeweilige Epoche und das soziokulturelle Umfeld des Komponisten erhalten die Schüler\*innen in Kleingruppen die Möglichkeit, sich intensiv mit dem Leben und Schaffen der Person auseinanderzusetzen.
- Zu Beginn wird den Schüler\*innen Material über den jeweiligen Komponisten zur Verfügung gestellt, welches jederzeit – beispielsweise durch Internetrecherche – ergänzt werden kann. Hierbei geht es zunächst darum, das Material zu sichten und sich einen Überblick zu verschaffen.
- Im Folgenden entwickeln die Schüler\*innen in ihrer jeweiligen Kleingruppe einen Arbeitsplan, der die geplanten Posts mit zentralen Medien (z. B. Bildern) und Informationen, die damit vermittelt werden (z. B. über ein bestimmtes Werk, eine Lebensstation), sammelt. Für solche Posts bieten sich etwa Fotos von wichtigen Lebensstationen / Gebäuden (z. B. Wohnhäuser des Komponisten, Konzerthäuser, Paläste von Herrschern), aber auch Bilder von Instrumenten, Faksimiles oder anderen berühmten Persönlichkeiten der Zeit an. bringen, kann ein Instagram-Profil des jeweiligen Komponisten angefertigt wer<br>
Vigte Materialien und technische Voraussetzungen<br>
Es Endgerät (systemunabhängig, Internetverbindung) und ggf. Kopfhörer pro P<br>
Irfreier Account
- Als Materialsammlung dient ein ZUMPad, ein Online-Texteditor, in dem die Schüler\*innen einer Gruppe gemeinsam Texte sammeln und verfassen sowie Hörbeispiele oder Bilder verlinken können.
- Abschließend werden konkrete Posts formuliert, die in der Ich-Form und stilistisch passend gestaltet sein sollen. Mit einer Veröffentlichung könnte erreicht werden, dass sich wiederum andere Schüler\*innen mit dem jeweiligen Komponisten beschäftigen.
- Insgesamt ist zu bedenken, dass die Texte zu den Postings nicht zu ausführlich und nicht sachlich, sondern eher in Jugendsprache formuliert werden, sodass die Postings stilistisch möglichst real wirken.

 $8 - 13$ Klasse

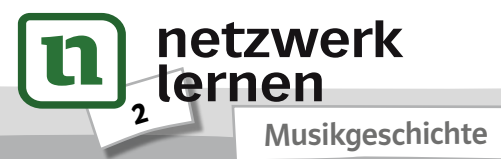

# **[zur Vollversion](https://www.netzwerk-lernen.de/Musikgeschichte-12-Ideen-Digitale-Medien-Musik)**

## Mögliche Fallstricke und Tipps

- Das bestehende Instagram-Profil kann in anderen Klassen weitergeführt werden. So bleiben die erstellten Posts bestehen. Alternativ kann für eine andere Klasse ein neues Profil angelegt werden.
- Bei einer tatsächlichen nicht nur fiktiven Veröffentlichung der Posts ist darauf zu achten, dass Instagram erst ab 13 Jahren genutzt werden darf. Zu überlegen ist auch, ob die Schüler\*innen in diesem Fall selbst Zugriff auf den Account haben oder ob die Lehrkraft nach einer abschließenden Korrektur der Ergebnisse die Veröffentlichung übernimmt.
- Bei der Veröffentlichung ist auf das Urheberrecht der Medien zu achten, deshalb bieten sich beispielsweise gemeinfreie Bilder an.
- Die Posts können außerdem mit bestimmten Hashtags versehen werden. So können andere ähnliche Accounts gefunden und mit diesen möglicherweise interagiert werden.
- Natürlich kann auf andere soziale Netzwerke ausgewichen werden (z. B. Twitter, Facebook).
- Die Anwendung Zeoob ermöglicht als Fake Generator alternativ das Anfertigen von fiktiven Beiträgen sozialer Netzwerke.

# Analoge Alternative

Die Postings wirken im analogen Rahmen nur begrenzt, da die mediale Verbreitung natürlich eine entsprechende Motivation mit sich bringt. Nichtsdestotrotz kann man eine Ausstellung mit Plakaten zum Leben und Wirken eines Komponisten – beispielsweise in schuleigenen oder Geschäftsräumen in der Nachbarschaft – organisieren.

#### Materialhinweise, Beispiele und Infoseiten

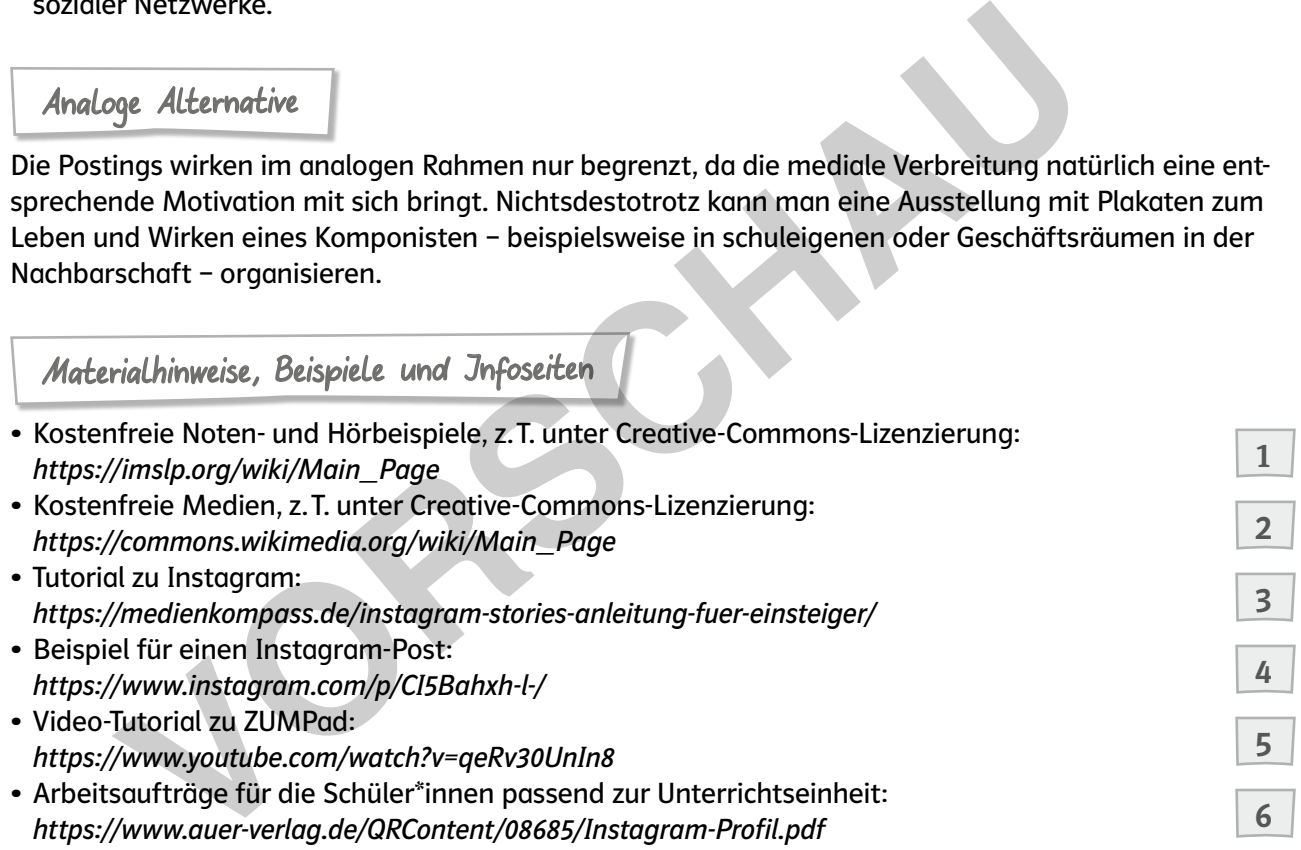

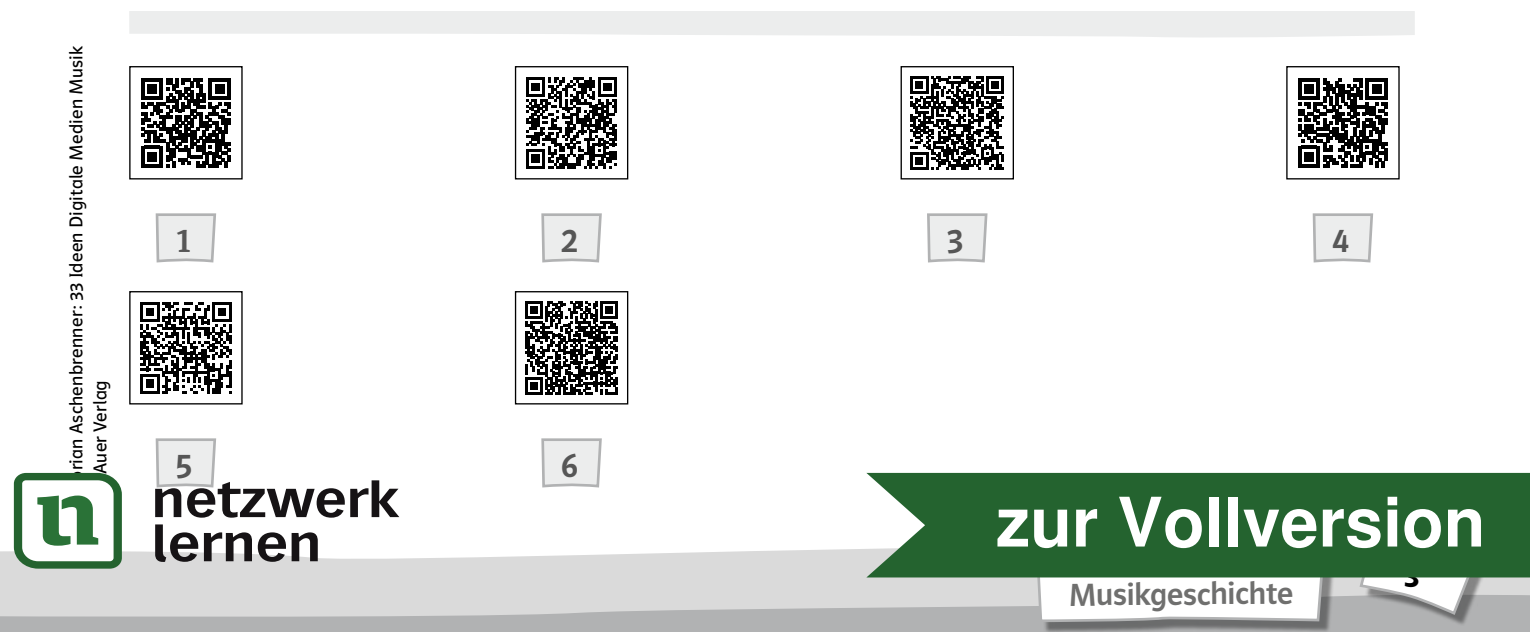

3 Unterrichtsstunden

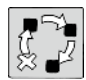

Erarbeitung / Präsentation

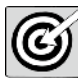

sich in einen Komponisten hineinversetzen

# Beschreibung

In der Auseinandersetzung mit Komponisten werden oftmals Lebensläufe mit einer entsprechenden Fülle an Informationen und Jahreszahlen als Ausgang gewählt. Um eine kreative und abwechslungsreiche Beschäftigung mit Personen der Vergangenheit zu ermöglichen, kann einerseits auf Anekdoten und Berichte von Zeitzeug\*innen über die jeweilige Person zurückgegriffen oder versucht werden, sich mit der Person zu identifizieren und sich in sie hineinzuversetzen.

In diesem Fall werden solche Anekdoten aus Sicht des jeweiligen Komponisten erzählt und dieser durch die App ChatterPix Kids gleichsam zum Leben erweckt.

Benötigte Materialien und technische Voraussetzungen

- digitales Endgerät (Internetverbindung), installierte App ChatterPix Kids (für Android und iOS verfügbar) pro Person
- Text- und Bildmaterial zum Komponisten (Überblickstext aus einem Schulbuch, gemeinfreie Bildmaterialien z. B. von Wikimedia Commons)

## Ablauf und Methode an einem konkreten Beispiel

- Nachdem die Klasse grundlegende Informationen über das Leben und Wirken eines Komponisten erhalten hat, setzt sie sich in Kleingruppen intensiver mit der Person selbst auseinander. Dies gelingt gut bei markanten Persönlichkeiten, über die viele Anekdoten und Zeitzeug\*innenberichte existieren, wie Wolfgang Amadeus Mozart oder Ludwig van Beethoven. on zu identifizieren und sich in sie hineinzuversetzen.<br>
In Fall werden solche Anekdoten aus Sicht des jeweiligen Komponisten erzählt IChatterPix Kids gleichsam zum Leben erweckt.<br>
In Fall werden solche Anekdoten aus Sicht
- Die Klasse wird in Kleingruppen von etwa drei Personen eingeteilt. Jeder Gruppe wird ein thematischer Abschnitt (z. B. eine Episode aus dem Leben, eine Schaffensphase des Komponisten) zugeteilt, der durch entsprechendes Text- und Bildmaterial vonseiten der Lehrkraft unterstützt wird.
- Die Gruppen machen sich zunächst darüber Gedanken, wie die zugeteilte Episode umgesetzt werden kann. Anhand des jeweiligen Materials bietet es sich einerseits an, den Komponisten selbst zum Leben zu erwecken, also einen Monolog in der Ich-Perspektive zu wählen. Andererseits können Zeitzeug\*innen in der dritten Person Geschehenes wiedergeben. Genauso denkbar wäre es, einen Gegenstand zu personifizieren und so etwa Beethovens Hörrohre oder Schumanns "Galgen" aus dem Leben der Musiker erzählen zu lassen.
- Passend zu diesen Überlegungen suchen die Jugendlichen vor der Ausarbeitung des Textes ein passendes Foto aus dem von der Lehrkraft zur Verfügung gestellten Bildmaterial, das sich für die von ihnen gewählte Umsetzung eignet.
- Im Weiteren erfolgt die Ausarbeitung eines Textes, der die Anekdoten bzw. Berichte in Kurzform aus Sicht der gewählten Perspektive wiedergibt.
- Abschließend erfolgt die technische Umsetzung in der App ChatterPix Kids, also die Auswahl des entsprechenden Bildes ("Take Photo"), in dem eine Mundöffnung mithilfe des Touchscreens markiert wird. Schließlich wird der formulierte Text durch Klicken auf das Mikrofon-Symbol aufgenommen und gegebenenfalls das Ergebnis nach Anhören der Aufnahmen (Play-Button) korrigiert. Außerdem kann

Florian Aschenbrenner: 33 Ideen Digitale Medien Musik rian Aschenbrenner: 33 Ideen Digitale Medien Musik<br>Auer Verlag

 $6 - 8$ Klasse

**[zur Vollversion](https://www.netzwerk-lernen.de/Musikgeschichte-12-Ideen-Digitale-Medien-Musik)**

Musikgeschichte

netzwerk

ternen

6

das Bild mit verschiedenen Filtern oder Effekten (Rahmen, Text) ergänzt und abschließend aus der Anwendung exportiert werden.

- Die Beschränkung der Aufnahme auf 30 Sekunden erfordert die Verwendung kurzer Textsequenzen und die Reduzierung der Fülle an Informationen. In manchen Fällen bietet es sich jedoch an, mehrere Aufnahmen aneinanderzureihen, um eine umfassendere Begebenheit zu schildern.
- Die Veröffentlichung der Ergebnisse kann auf der Homepage der Schule oder in einem internen Netzwerk, beispielsweise einem schulisch genutzten Kommunikationstool wie MS Teams, stattfinden.

## Mögliche Fallstricke und Tipps

- Es gilt zu beachten, dass die Schüler\*innen keinen zu sachlichen Text, sondern einen Text aus einer subjektiven Sicht und in einem persönlichen Stil verfassen.
- Bei der Aufnahme ist zu vermeiden, dass der Text nur abgelesen wird, sondern dass er mit entsprechender Betonung flüssig vorgetragen wird.
- Gegebenenfalls kann eine Art digitaler Gallery Walk zusammengestellt werden, um Schüler\*innen anderer Klassen die Ergebnisse zu präsentieren und ihnen so ein umfassendes Bild eines Komponisten zu vermitteln.
- Vor Veröffentlichung der Resultate sollte das Copyright an den Bildern überprüft oder es sollten gemeinfreie Fotos verwendet werden.

#### Analoge Alternative

Um eine Personifizierung ohne digitale Endgeräte zu erreichen, kann ein Tagebucheintrag oder ein innerer Monolog der jeweiligen Person angefertigt werden. Es kann letztlich wie vorgestellt gearbeitet werden, nur dass eine Präsentation in Textform geschieht bzw. der Text live gesprochen und das Bild dazu gezeigt wird.

## Materialhinweise, Beispiele und Infoseiten

• Video-Tutorial zu ChatterPix Kids: *https://www.youtube.com/watch?v=\_DaJ1h5MHVk* • Übersicht zu den grundlegenden Funktionen von ChatterPix Kids: *https://drive.google.com/file/d/0BwJe\_SAeD\_MHZTgwRkhhVHIyUTg/ edit?pli=1&resourcekey=0-03nUkg5pYbQ4nITo2SfkzA* • Kostenfreie Medien, z. T. unter Creative-Commons-Lizenzierung: *https://commons.wikimedia.org/wiki/Main\_Page* re retonung russtg vorgeraren wira.<br>
Venementals kann eine Art digitaler Gallery Walk zusammengestellt werden, um Sc<br>
Klassen die Ergebnisse zu präsentieren und ihnen so ein umfassendes Bild eine<br>
mitteln.<br>
vöffentlichung

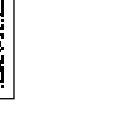

netzwerk

lernen

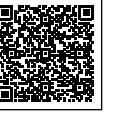

 $\begin{array}{|c|c|c|c|c|}\n\hline\n1 & 3 & 3 \\
\hline\n\end{array}$ 

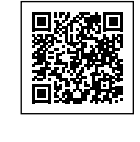

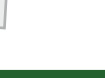

7

1

2

3

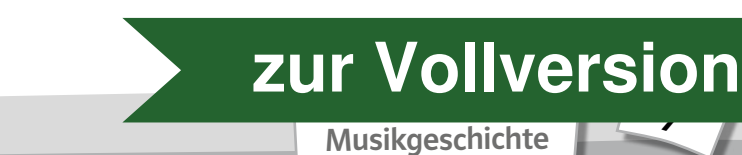

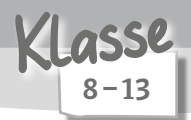

1 Unterrichtsstunde

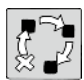

Erarbeitung / Ergebnissicherung

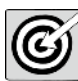

Personenkonstellation eines Stückes darstellen

# Beschreibung

In der Auseinandersetzung mit Opern oder Musicals sind die Personenkonstellationen nicht immer einfach zu durchschauen. Gerade die Da-Ponte-Opern Mozarts weisen eine unübersichtliche und verzweigte Handlung mit zahlreichen Handlungssträngen auf. Vor allem für Schüler\*innen ist es dadurch oftmals schwierig, den Inhalt nachvollziehen zu können. Um ihnen einen Überblick über die jeweilige Personenkonstellation des Werkes zu verschaffen, kann man diese anhand einer Mindmap darstellen. Die Anwendung diagrams.net bietet sich an, da die Schüler\*innen so gemeinsam ein entsprechendes Diagramm erarbeiten können.

Benötigte Materialien und technische Voraussetzungen

- digitales Endgerät (systemunabhängig, Internetverbindung) pro Person
- Für das Tool diagrams.net (*https://www.diagrams.net/*) ist keine Registrierung erforderlich.
- ggf. Zusammenfassung der Oper Beispiele: siehe Links 1 und 2

# Ablauf und Methode an einem konkreten Beispiel

- Als schüler\*innenorientierter Einstieg in die Beschäftigung mit der Mozart-Oper "Don Giovanni" bieten sich verschiedene Fernsehserien wie "Two and a Half Men" (am Beispiel des Charakters Charlie Harper) oder "How I Met Your Mother" (anhand eines der Protagonist\*innen, z. B. Barney Stinson) als möglicher Anknüpfungspunkt an die Lebenswelt der Jugendlichen an. nkonstellation des Werkes zu verschaffen, kann man diese anhand einer Mindrendung diagrams.net bietet sich an, da die Schüler"innen so gemeinsam ein en<br>
Im erarbeiten können.<br>
Vigte Materialien und technische Voraussetzung
- Im Anschluss daran setzen sich die Schüler\*innen mit der Handlung auseinander. Dafür bieten sich kurze Zusammenfassungen der Handlung in Textform oder Videoformate (siehe Link 2) an.
- Um die Handlung aktiver nachvollziehen zu können, versuchen die Schüler\*innen in Kleingruppen, das Beziehungsgeflecht der Protagonist\*innen zu erarbeiten. Grundlage können neben einer Zusammenfassung in Textform auch Rollenkarten sein, damit jeder Person ein Charakter zugeordnet ist.
- Hierzu bietet sich ein Tool an, über das man kollaborativ Diagramme oder Mindmaps erstellen kann, hier das folgende: *https://www.diagrams.net/*. Damit können Dokumente, die auf Google Drive oder OneDrive gespeichert sind, zeitgleich von mehreren Personen bearbeitet werden.
- Die Lehrkraft erstellt für jede Gruppe eine leere Vorlage, speichert diese beispielsweise auf OneDrive und teilt den Link mit den Gruppen, sodass diese in der Vorlage ihre Personenkonstellation als Mindmap erarbeiten können.
- Ebenso kann dies über zahlreiche andere Tools realisiert werden, die kollaboratives Arbeiten ermöglichen, zum Beispiel in Word / PowerPoint / OneNote (Windows) oder Pages / Keynote (Apple). Auch digitale Pinnwände wie Padlet/TaskCards oder Notiz-Apps wie GoodNotes wären möglich.
- Damit ein sinnvoll strukturierter Arbeitsprozess ermöglicht wird, zeichnen die Schüler\*innen zunächst ihren eigenen Charakter (die Rollenkarte, die dem\*der Schüler\*in zugewiesen wurde) ein, beschreiben ihn kurz und stellen im Anschluss Verknüpfungen und Beziehungen (mit Symbolen und kurzen Schlagworten) zu den anderen Protagonist\*innen des Stückes dar.
- Abschließend folgen eine Präsentation der in Gruppen erarbeiteten Darstellungen der Personenkonlein Vergleich im Plenum.

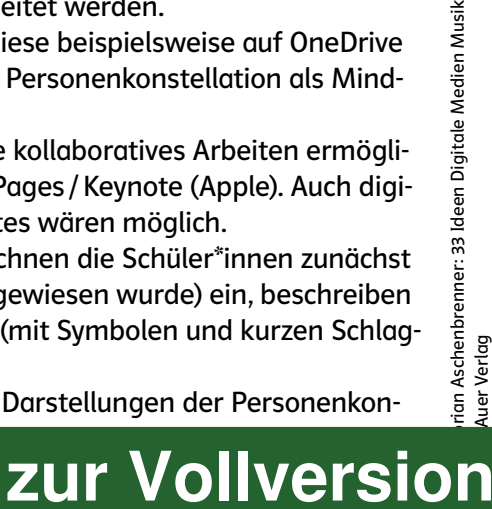

Florian Aschenbrenner: 33 Ideen Digitale Medien Musik

Musikgeschichte

12

ternen

# Mögliche Fallstricke und Tipps

Um nicht mehrfach dieselben Ergebnisse im Plenum zu präsentieren, besteht die Möglichkeit, wie bei einer Stamm-Experten-Gruppenarbeit in einer Art Gallery Walk die jeweiligen Gruppenergebnisse in neu zusammengesetzten Gruppen zu diskutieren.

# Analoge Alternative

- Anstelle einer kollaborativen und digitalen Erarbeitung kann das Schema über die Personenkonstellation in Papierform dargestellt werden.
- Es besteht die Möglichkeit, dass die Schüler\*innen selbst als Platzhalter der jeweiligen Protagonist\*innen mit Namensschildern versehen die Verbindungen zwischen den Charakteren mit einer – beispielsweise farblich unterschiedlichen – Schnur darstellen, die wiederum mit Schildern und Symbolen erklärt werden.

# Materialhinweise, Beispiele und Jnfoseiten

- Zusammenfassungen verschiedener Opern: *https://www.opernfan.de/opern.html*
- Lego-Videos des Bayerischen Rundfunks zu einigen Opern: *https://www.br-klassik.de/themen/oper/lego-oper-100.html*
- Video-Tutorial zu diagrams.net: *https://www.youtube.com/watch?v=OkpF0fRPpPE*
- Beispiel:

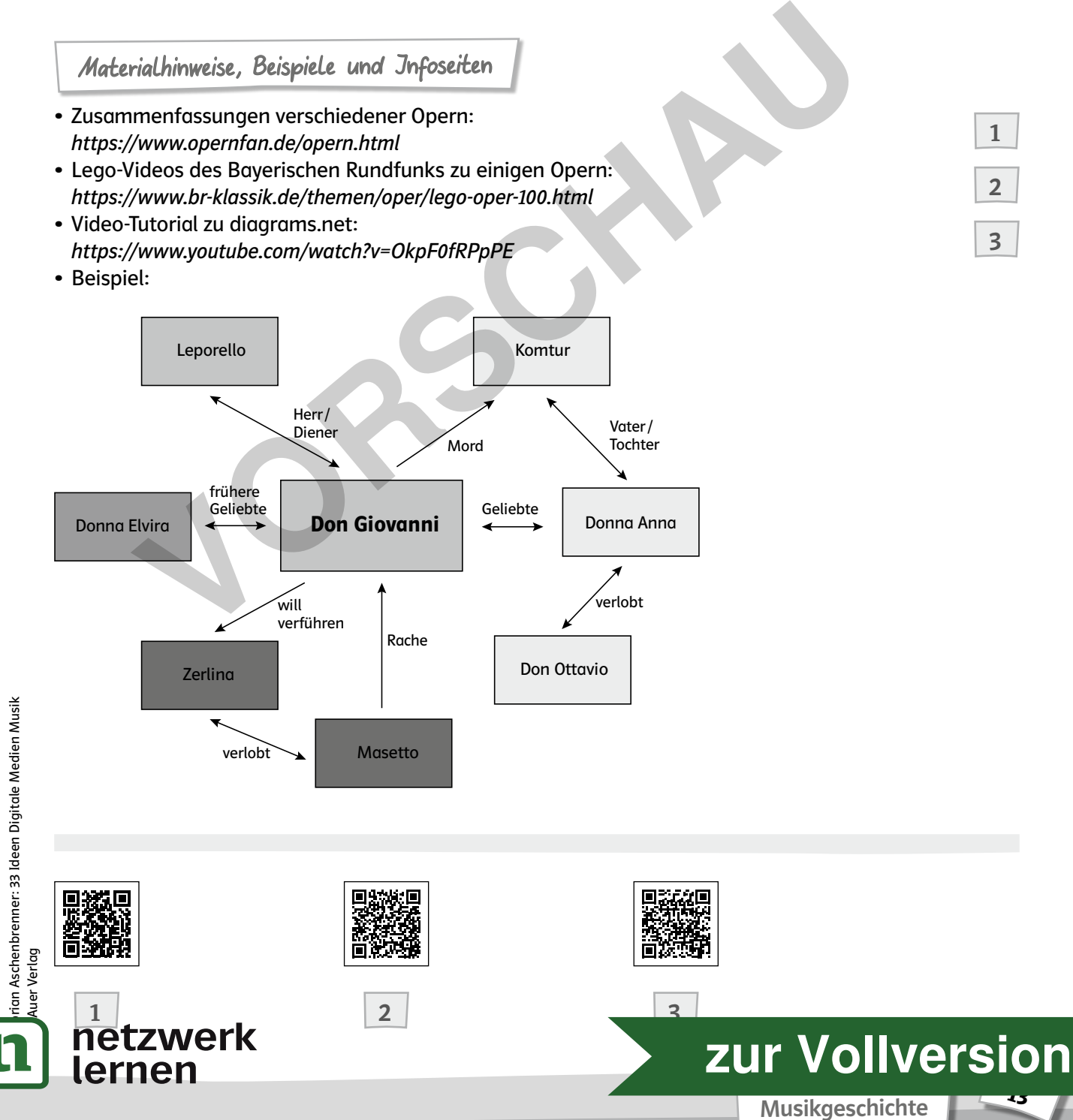

-5

1

2

3

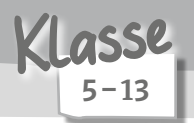

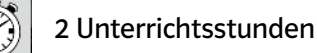

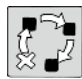

Erarbeitung / Präsentation

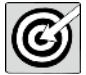

Musik auswählen und präsentieren

# Beschreibung

Konzertbesuche oder Auftritte von Ensembles sind an vielen Schulen fester Bestandteil des Terminkalenders. Um den Schüler\*innen eine intensive Auseinandersetzung mit verschiedenen Aufnahmen anstelle eines Live-Konzertes zu ermöglichen, werden mithilfe von Microsoft PowerPoint digitale Konzerthäuser erstellt. Die Methode eignet sich beispielsweise, um Kompositionen eines bestimmten Komponisten, einer Epoche oder Stilistik kennenzulernen.

# Benötigte Materialien und technische Voraussetzungen

- digitales Endgerät (Internetverbindung), Microsoft PowerPoint und ggf. Kopfhörer pro Person
- Vorbereitete PowerPoint-Präsentation: In die Präsentation können die Arbeitsaufträge aufgenommen werden. Sie dient in erster Linie als Vorlage für das "digitale Konzerthaus", mit der die Schüler\*innen arbeiten können. r, einer Epoche oder Stilistik kennenzulernen.<br>
Volgte Materialien und technische Voraussetzungen<br>
Es Endgerät (Internetverbindung), Microsoft PowerPoint und ggf. Kopfhörer preitete PowerPoint-Präsentation: In die Präsenta

Ein Beispiel-Bild dafür findet sich unter: *https://www.auer-verlag.de/QRContent/08685/Digitales\_Konzerthaus.pdf*

1

## Ablauf und Methode an einem konkreten Beispiel

- Die Schüler\*innen erhalten je nach Themengebiet eine Einführung zur jeweiligen Epoche, Stilistik oder dem gewählten Komponisten.
- Je nach Größe der Klasse kann der Arbeitsauftrag einzeln, zu zweit oder in Kleingruppen bearbeitet werden.
- Die Klasse erhält dazu eine von der Lehrkraft vorbereitete PowerPoint-Präsentation, ein Beispiel-Bild findet sich unter Link 1.
- Ausgehend von den zuvor erarbeiteten Ergebnissen bzw. Informationen suchen die Schüler\*innen besonders charakteristische Werke (etwa vier Stück), die sie in ihrer Präsentation vorstellen möchten. Als Ausgangspunkt bietet sich in diesem Fall die Videoplattform YouTube an, da neben der hohen Zahl an qualitativ hochwertigen Aufnahmen eine direkte Einbettung in PowerPoint mittels des Videodialogs möglich ist.
- Die Lernenden sammeln zu jedem Werk, das präsentiert werden soll, einige Informationen (Besetzung, Entstehungszeit, geschichtlicher Hintergrund des Werkes, Besonderheiten oder Anekdoten) im Rahmen einer Recherche. Einige zentrale Informationen (z. B. Komponist, Titel, Gattung, Entstehungsjahr) fassen sie in wenigen Stichworten in der Präsentation neben dem eingebetteten Video zusammen. Weitere Informationen werden mündlich bei der Ergebnisvorstellung präsentiert.
- Abschließend kann eine Art digitaler Gallery Walk erfolgen, indem alle Präsentationen zu einer gemeinsamen Datei zusammengefasst und allen zugänglich gemacht werden. Für diese Präsentation sollte genügend Zeit eingeplant werden, damit die Ergebnisse entsprechend honoriert und dem Musikhören ein angemessener Stellenwert eingeräumt wird.

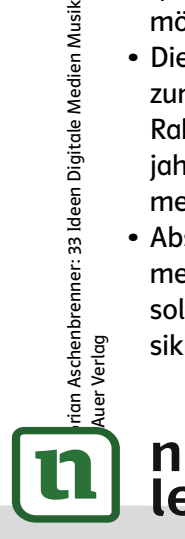

# netzwerk lernen

#### Musikgeschichte

**[zur Vollversion](https://www.netzwerk-lernen.de/Musikgeschichte-12-Ideen-Digitale-Medien-Musik)**

.<br>م

## Mögliche Fallstricke und Tipps

Der Anspruch, der in dieser Methode an die Schüler\*innen im Rahmen der Rechercheaufträge gestellt wird, ist durchaus komplex. Insofern ist es wichtig, zuvor in mehreren anderen Kontexten ein entsprechendes Vorgehen kleinschrittig einzuüben und während der Arbeitsphase eine kontinuierliche Begleitung sicherzustellen. Dies gewährleistet, dass den Lernenden die Anforderungen an die Videobeiträge – beispielsweise eine hohe musikalische sowie technische Qualität oder die Vermeidung einer zu langen Dauer – im Vorfeld klar sind.

# Analoge Alternative

Anstelle einer PowerPointPräsentation besteht die Möglichkeit, dass die Schüler\*innen Hörbeispiele live in der Klasse präsentieren, die sie zuvor zu Hause – beispielsweise auf CD oder im Internet – recherchiert haben. Bei Bedarf können die CDs von der Lehrkraft organisiert werden.

# Materialhinweise, Beispiele und Jnfoseiten

- Microsoft-Tutorial zum Einbetten von Videos: *https://support.microsoft.com/de-de/office/einf%C3%BCgen-eines-videos-aus-youtubeoder-von-einer-anderen-website-8340ec69-4cee-4fe1-ab96-4849154bc6db* men. Bei Bedarf können die CDs von der Lehrkraft organisiert werden.<br>
Volch-Tutorial zum Einbetten von Videos:<br>
Volch-Tutorial zum Einbetten von Videos:<br>
Volch-Tutorial zum Einbetten von Videos:<br>
Volch-Tutorial zum Einbett
- Digitale Konzerthalle der Berliner Philharmoniker (teils kostenpflichtig): *https://www.digitalconcerthall.com/de/home*
- BR Klassik: Reihe berühmter Kompositionen ("Meisterwerke der Musik"): *https://www.br-klassik.de/themen/klassik-entdecken/das-starke-stueck-a-z-100.html*
- Artikel Spiegel Kultur: Interaktiver Player zu Hits der Populären Musik: *https://www.spiegel.de/kultur/musik/ die-beliebtesten-songs-der-50er-60er-70er-80er-90er-00er-a-1151101.html*

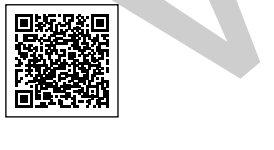

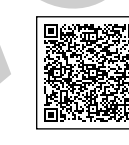

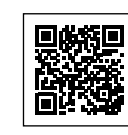

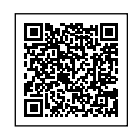

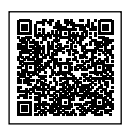

2

3

4

5

 $1 \vert 2 \vert$  3 4 5

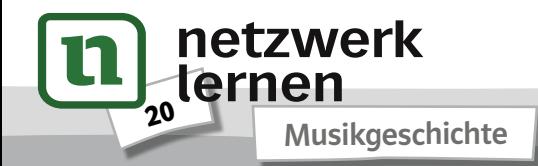

# **[zur Vollversion](https://www.netzwerk-lernen.de/Musikgeschichte-12-Ideen-Digitale-Medien-Musik)**